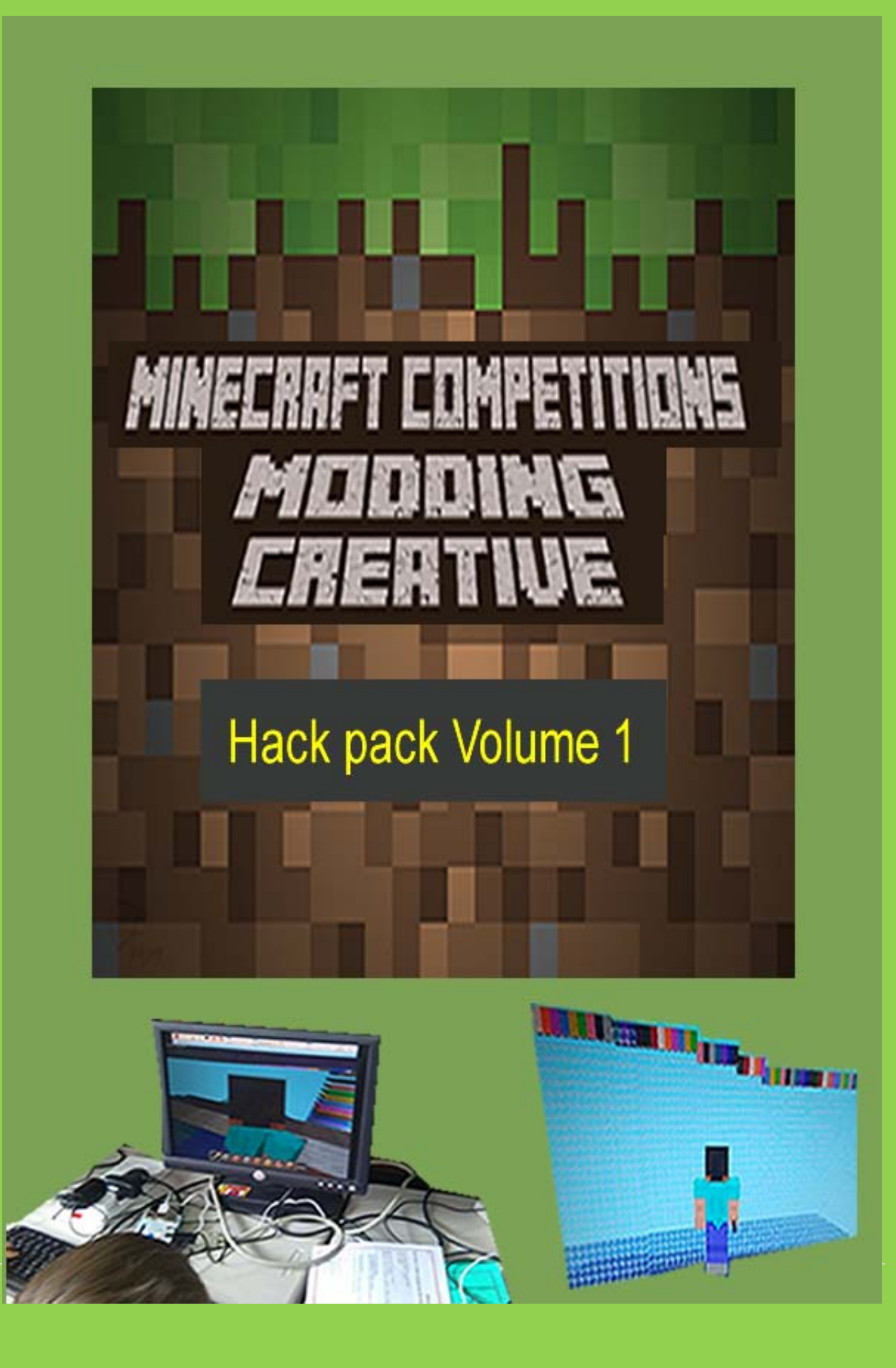

Hello and welcome to the first edition of the Minecraft Comps hack pack. This has been created by teachers who use / experiment with Minecraft Pi at school to help kids learn about computing / computational thinking. Included in this first edition are worksheets / ideas that you could use to help introduce Pi at school or as part of a jam / lunch club after school club. We hope you find these ideas helpful and make coding with Minecraft Pi a bit less daunting. Contributors include: Chris Penn, Dan Aldred and Ben Davies.

# **List of hacks / coding ideas with Minecraft Pi and Python:**

- 1. Hide a Diamond, Find a Diamond (Dan Aldred) **pages 3-4**
- 2. The Midas Touch (Dan Aldred) **pages 5-6**
- 3. The Sand Drop (Dan Aldred) **pages 7-8**
- 4. Walking on Ice 2.0 (@ncscomputing) **pages 9-11**
- 5. Walking Disco floor Steve (@ncscomputing) **pages 12-13**
- 6.Visualising/graphing live data with Astro Pi/ sense hat and Minecraft Pi (@ncscomputing) **pages 14-15**
- 7. Creating a basic interactive world in Minecraft Pi (@ncscomputing) **pages 16-17**
- 8.Exploding Wall (@b3ndavi3s) **pages 18-19**
- 9. Lava Shower (@b3ndavi3s) **pages 20-21**
- 10. Lava Shower with triggers (@b3ndavi3s) **pages 22-23**
- 11. What Lies Beneath (@b3ndavi3s) **pages 24-25**
- **12. @crazysqeak's python buildings link to be added**

# **Hack 1 Hide a Diamond, Find a Diamond**

This hack hides a diamond in the Minecraft world, it then uses the 'set camera' code to show you a bird's eye view of the location of the diamond. Then it is your quest to seek out and find the treasure.

> from mcpi import minecraft from time import sleep mc = minecraft.Minecraft.create() mc.postToChat("Here is the diamond block I have hidden.") mc.setBlock(100, 25, 100, 57) mc.camera.setFixed() mc.camera.setPos(100, 30, 100) sleep(10) mc.postToChat("Go find it!") mc.camera.setNormal()

**Code concepts used?**

**What role do they perform in the script?**

 **Errors encountered and solutions?**

 **How could you extend this script?**

# **The Midas Touch**

Be careful what you wish for, everything you touch turns to gold.

```
from mcpi import minecraft
Import time
mc = minecraft. Minecraft.create()
gold = 41water = 9air = 0while True:
 pos = mc.player.getTilePos()
 blockBelow = mc.getBlock(pos.x, pos.y - 1, pos.z)
 if blockBelow != air and blockBelow != water:
              mc.setBlock(pos.x, pos.y -1, pos.z, gold)
 time.sleep(0.1)
```
**Code concepts used?**

**What role do they perform in the script?**

**Errors encountered and solutions?**

**How could you extend this script?**

# **The Sand Drop**

Watch out, in the Minecraft World there are some strange goings on, random blocks of sand falling from the sky, watch out they don't hit you or it's game over!.

> from mcpi import minecraft from time import sleep  $mc = minecraft.Minecraft.created()$ pos = mc.player.getTilePos() while mc.getBlock(pos.x, pos.y, pos.z) != 13: mc.setBlock(pos.x, pos.y + 25, pos.z, 13)  $sleep(1)$ pos = mc.player.getTilePos() mc.postToChat("Got you!")

**Code concepts used?**

**What role do they perform in the script?**

 **Errors encountered and solutions?**

 **How could you extend this script?**

# **Walking on Ice 2.0 based on idea from <https://arghbox.wordpress.com/> then modified**

This modding challenge is built on from the original walking on Ice modd by Craig Richardson, who in turn may have got it from elsewhere (I have no idea). In the original if you are walking on water then the block is then turned into ice. I have adapted this to follow the following logic:

*Generate a list of all block types ids* 

*While true loop / do stuff*

 *Wait a short time* 

 *Lay a block of ice directly beneath Steve*

 *Place another random block directly beneath the Ice block (i.e. 2 below Steve)*

 *If block 2 beneath Steve is tnt Activate the tnt block Change block 1 below Steve from ice to lava* Here is the code I created for this basic mod:

```
from mcpi import minecraft
import nepi.block as block
import time
import random
nc = ninccraft.Minccraft.creat@()#generate a list of all known block types ids for mcpi
blockTypeList= [46,0,1,2,3,4,5,6,7,8,9,10,11,12,13,14,15,15,16,17,18,20,21,22,24
while True:#do stuff
   time.size(p(0.4)pos = nc.player.getPos()x = pos.xy = pos. vz = pos. znc.setBlock(x, y-1, z, 79) #place down an ice block directly undermeath steve
   nc.setBlock(x, y-2, z, random.choice(blockTypeList))#place a random block under
   #check the block two below steve
   blockNockTwoBelow = mc.getBlock(x, y-2, z)#if it is tnt then activate it
   If blockTwoBelow == 46:#activate tnt
       nc.setBlock(x, y-2, z, 46, 1)nc.setBlock(x, y-1, z, 10) * Lawa = very small boom, 1 think
```
Here is a screen grab of it in action:

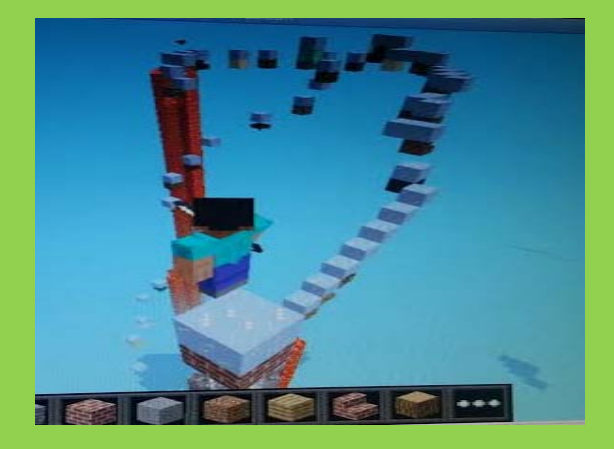

**Code concepts used?**

**What role do they perform in the script?**

 **Errors encountered and solutions?**

 **How could you extend this script?**

**What happens if you make changes?** 

### **Walking Disco floor**

**Code in python 2.7 (edited and hacked code of Ben Davies for Minecraft comps hack pack May 2015 edition)**

### **Code**

```
\Deltaimport mcpi.minecraft as minecraft
import mcpi.block as block
import random
import time
def SetDiscoFloor(index):
   pos = mc.player.getPos()mc.setBlocks(pos.x, pos.y-1, pos.z,
    pos.x + 35, pos.y-1, pos.z + 35, block. WOOL.id, index) #changes the colour of w
def SetDiscoFloorTNT():
    mc.setBlocks(pos.x-3, pos.x-2, pos.x-1, pos.x, pos.x+1, pos.x+2, 46)
mc.postToChat ("Watch Out for disco blocks")
Count = 0while True:
    SetDiscoFloor(Count)
    time.sleep(0.2)if Count == 25:SetDiscoFloorTNT()
    if Count == 35:
       Count = 0Count = Count +1
```
### **This is what it creates the following:**

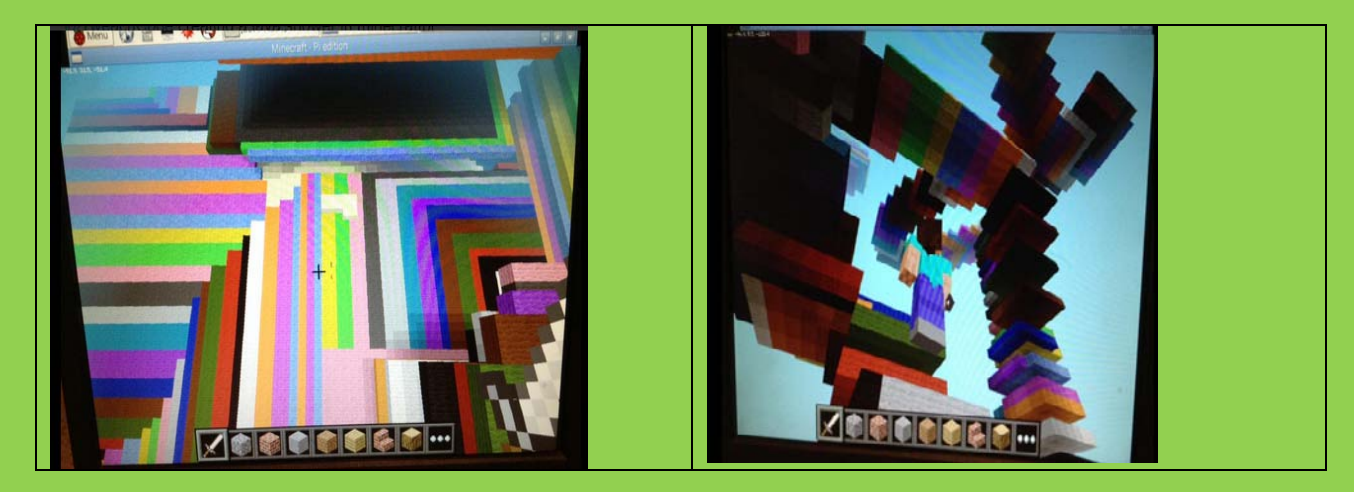

**Code concepts used?**

**What role do they perform in the script?**

 **Errors encountered and solutions?**

 **How could you extend this script?**

**What happens if you make changes?** 

# **Graphing Live Data from the Astro Pi/ sense hat using Minecraft Pi**

# **Coded using python 2.7 (Written by @ncscomputing for Minecraft comps hack pack June 2015 edition)**

# **Code**

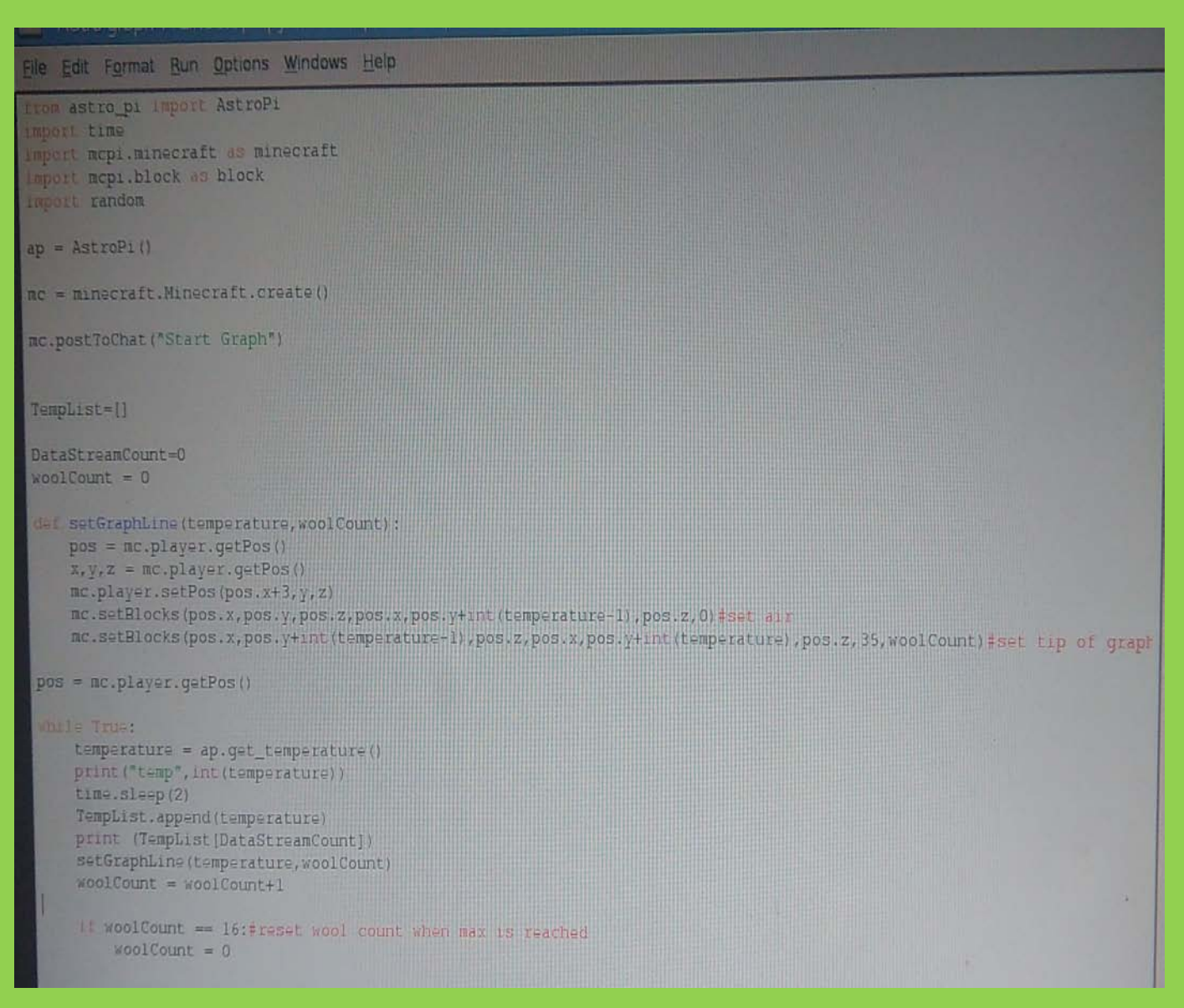

### **This is what it creates the following:**

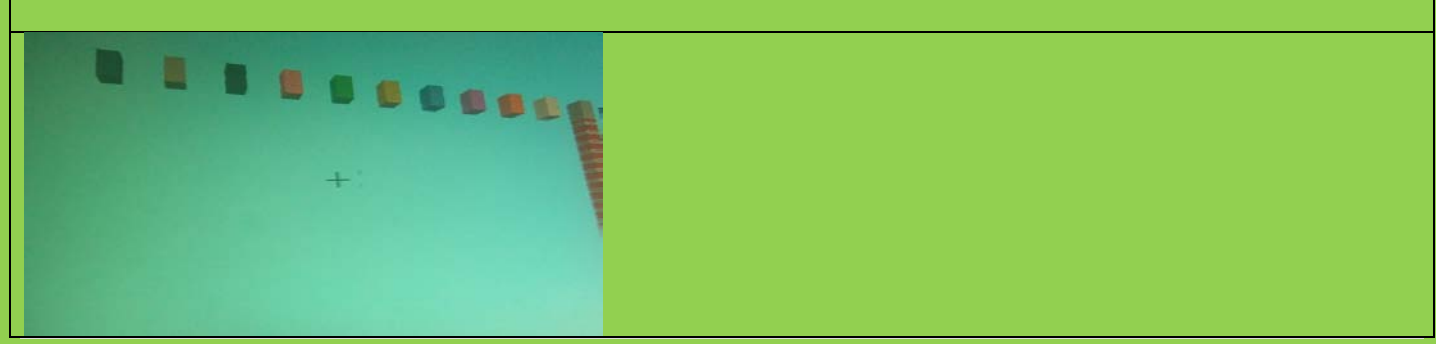

**14 |** Page Hack pack Volume 1.1 June 2015

**Code concepts used?**

**What role do they perform in the script?**

 **Errors encountered and solutions?**

 **How could you extend this script?**

**What happens if you make changes?** 

# **Creating a basic interactive world in Minecraft Pi**

# **Coded using python 2.7 (Written by @ncscomputing for Minecraft comps hack pack June 2015 edition)**

# **Code**

```
import mcpi.minecraft as minecraft
import mcpi.block as block
mc = minecraft.Minecraft.create()
mc.postToChat("Welcome to my Interactive world:)")
while True:
    evs = mc.events.pollBlockHits()
    for e in evs:
        pos = e.posb=mc.getBlock(pos.x,pos.y,pos.z)
        if b = 46:
           mc.postToChat("Tnt")
        ell if b == 20:
            mc.postToChat("Glass")
        =lif b == 45:
           mc.postToChat("Brick")
        =lif b == 26:
           mc.postToChat("Bed")
        =lif b == 2:
            mc.postToChat("Grass")
        else:mc.postToChat("Oth=r")
```
### **This is what it creates the following:**

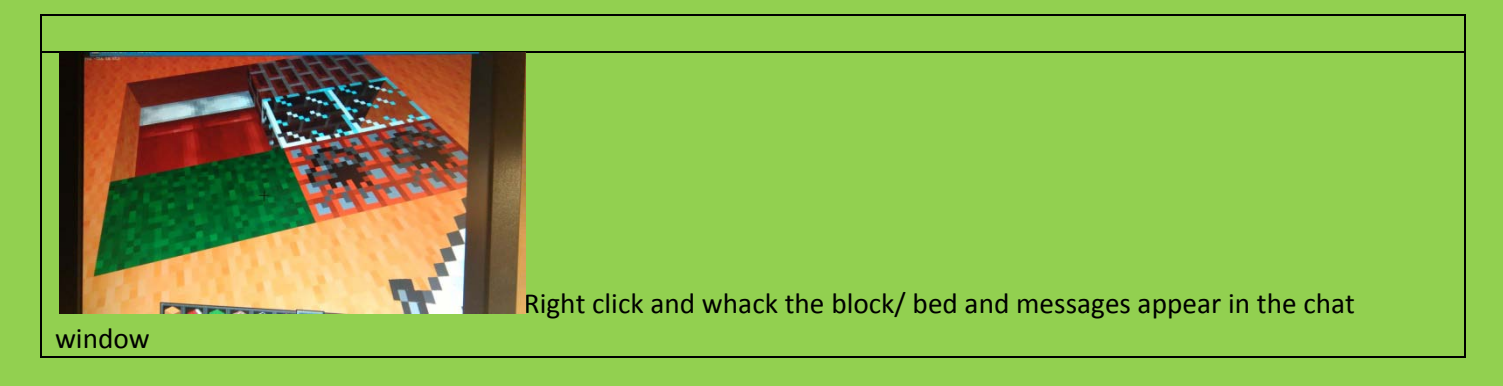

**Code concepts used?**

**What role do they perform in the script?**

 **Errors encountered and solutions?**

 **How could you extend this script?**

**What happens if you make changes?** 

# **Exploding Wall**

**In this activity you will write a program that creates a TNT wall that you can detonate with your sword.**

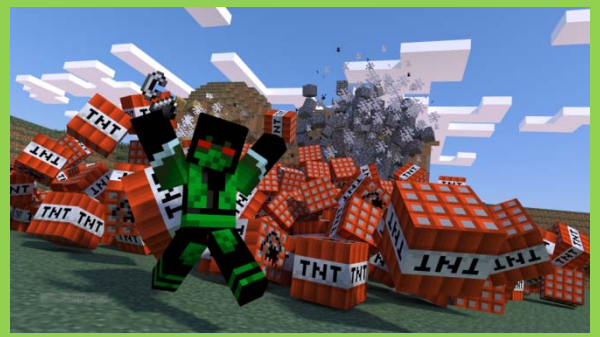

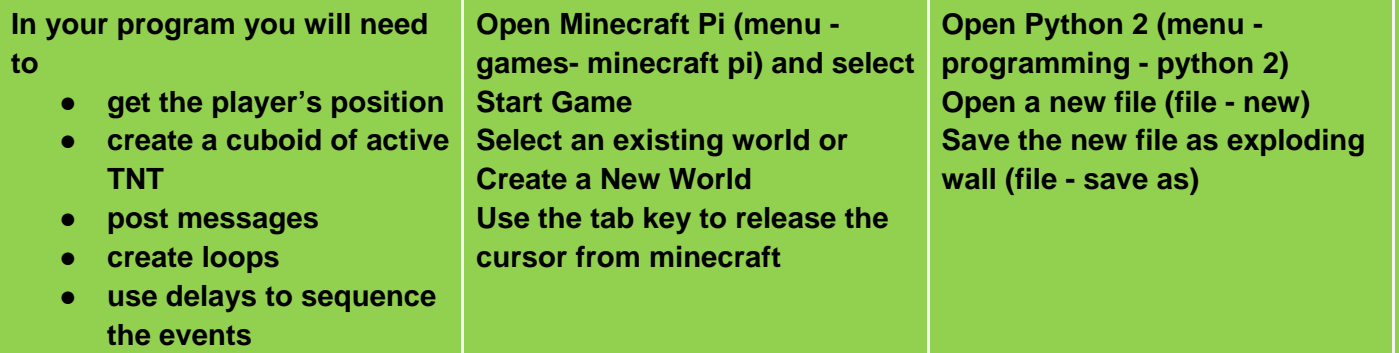

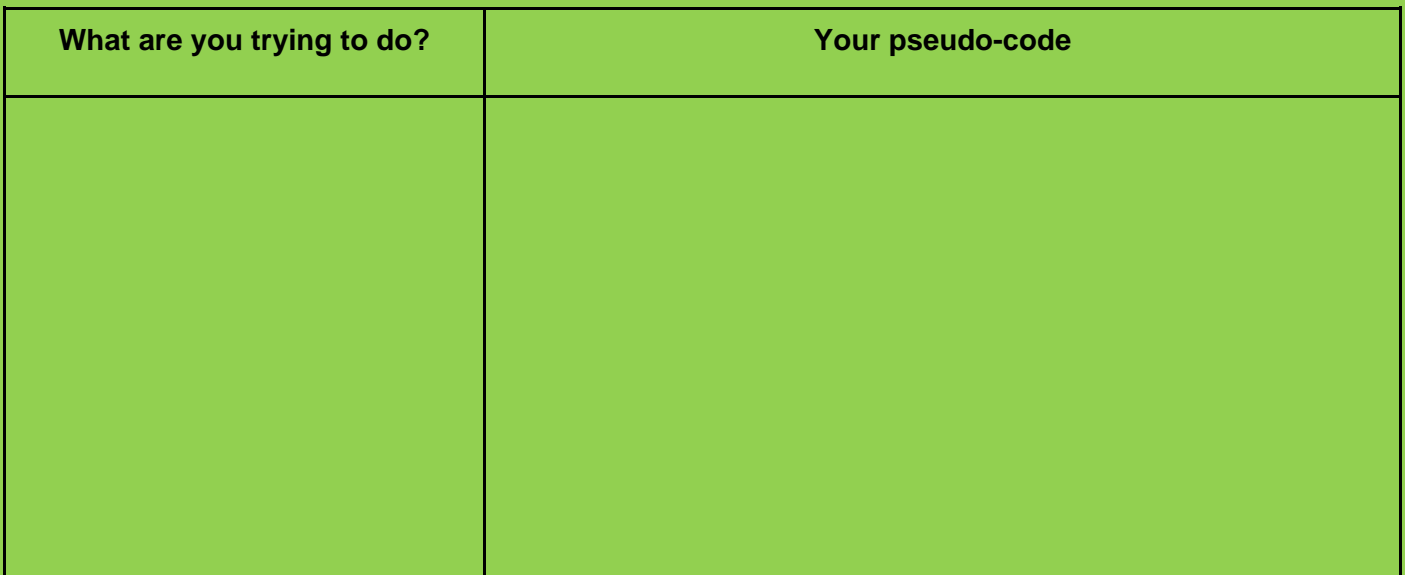

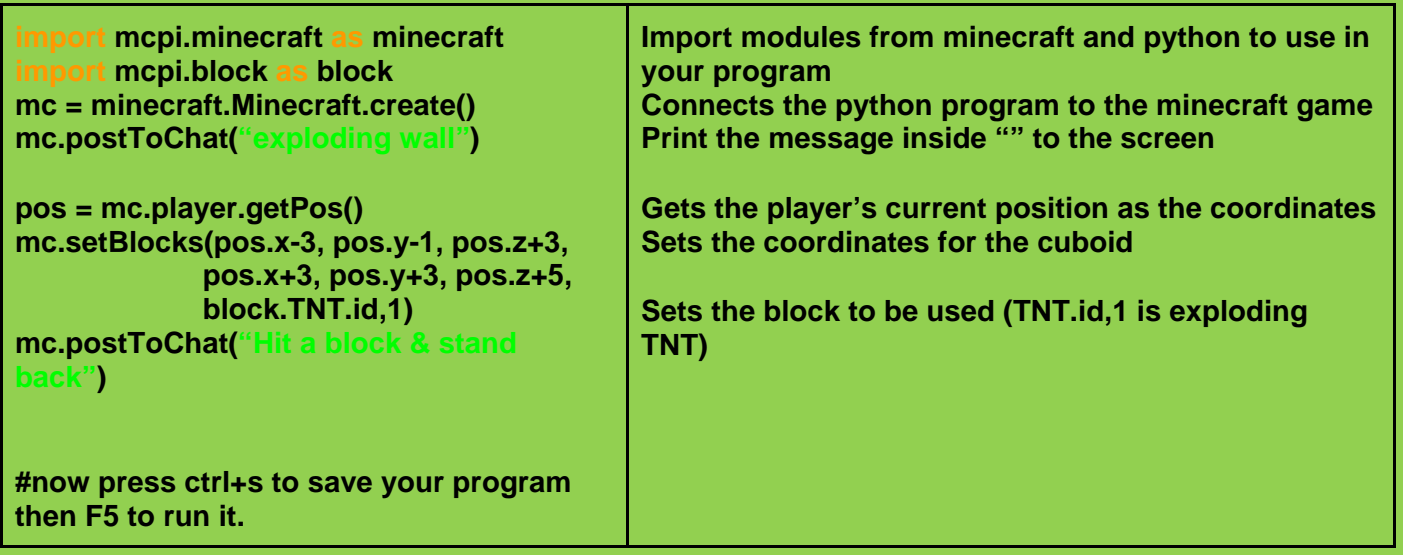

**Challenges**

- **replace the the block with TNT.id and see what happens**
- **increase the size of the wall by changing the coordinates. The larger the wall, the longer it will take for the graphics to render**

**mc.setBlocks(pos.x-3, pos.y-1, pos.z+3, pos.x+3, pos.y+3, pos.z+5, block.TNT.id,1)**

### **Lava Shower**

**In this activity you will write a program that creates a lava shower that starts above you in the sky.**

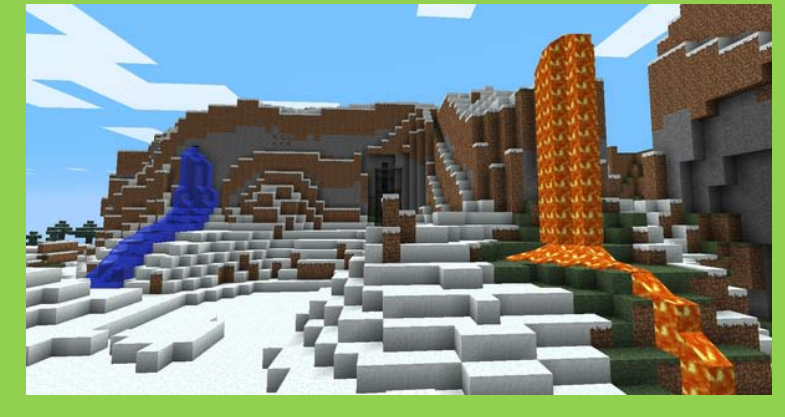

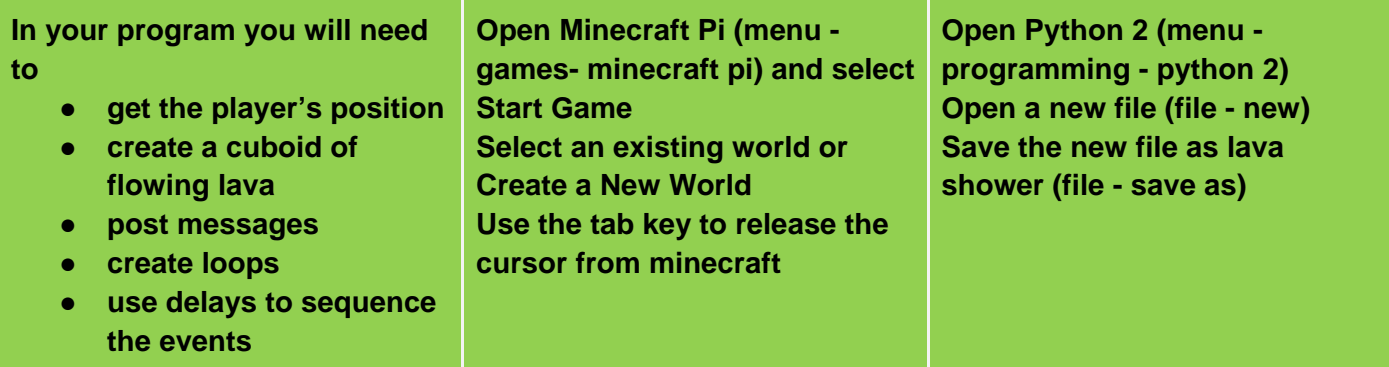

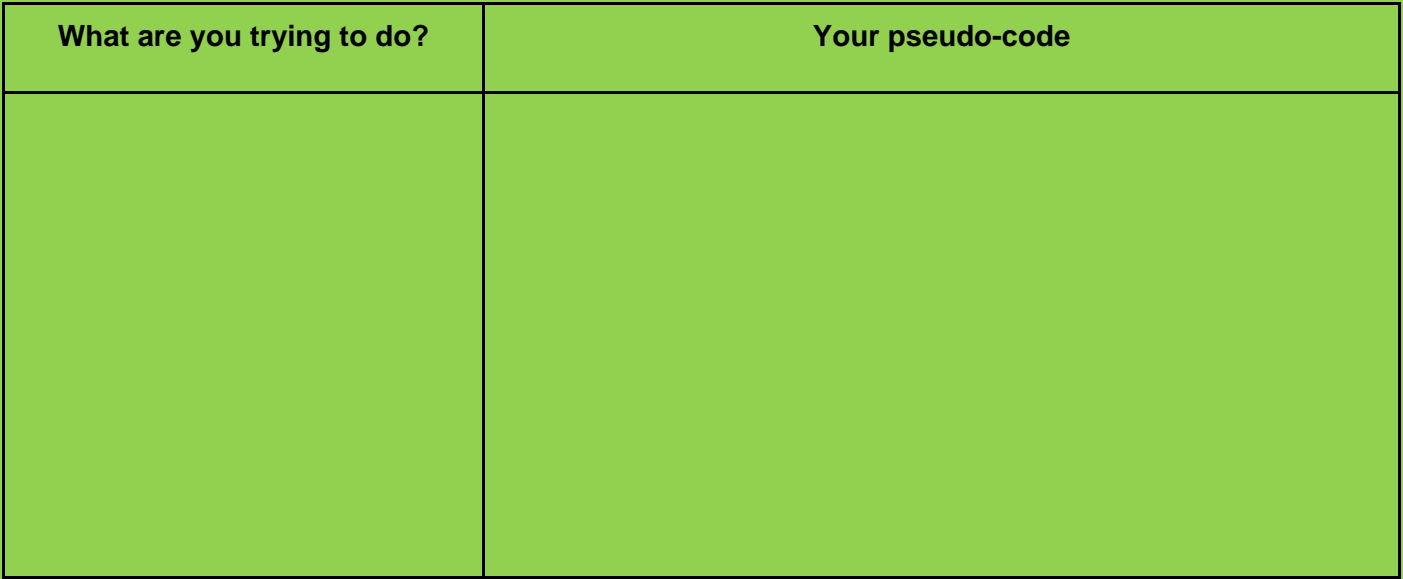

**In your new file type the following code**

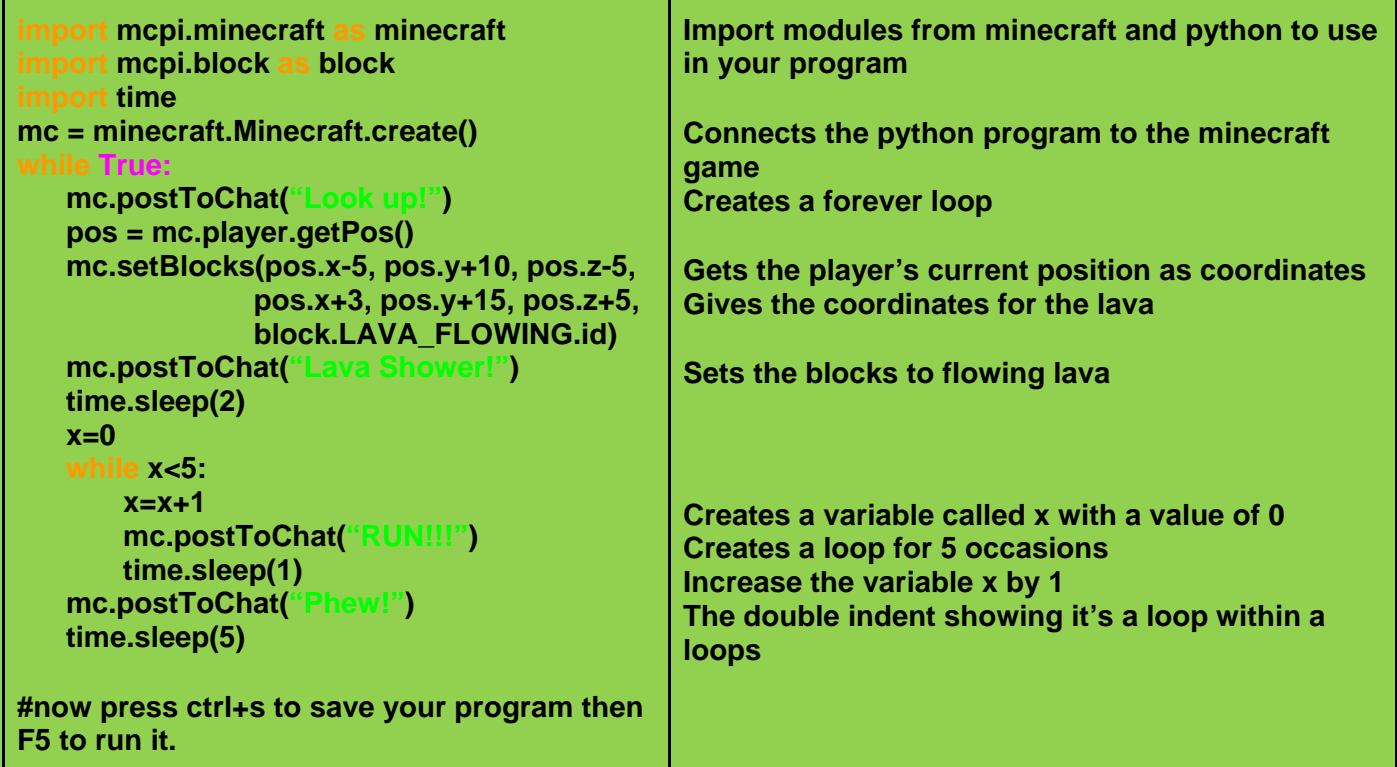

### **Challenge**

**Can you change the type of shower? Can you alter the amount of time before another lava shower starts? Can you make the lava shower higher/lower? Can you change the number of times the message run appears on the screen?**

# **Explain how you modified the code**

# **Lava Shower with Triggers**

**In this activity you will modify your lava shower to start if certain blocks are stood on** 

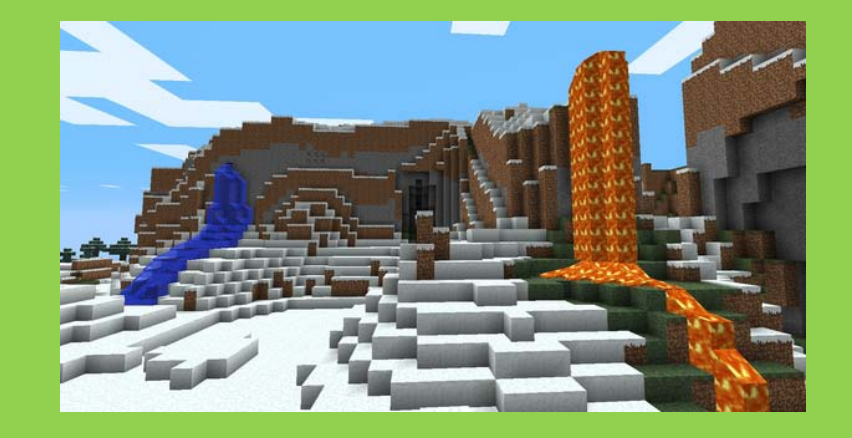

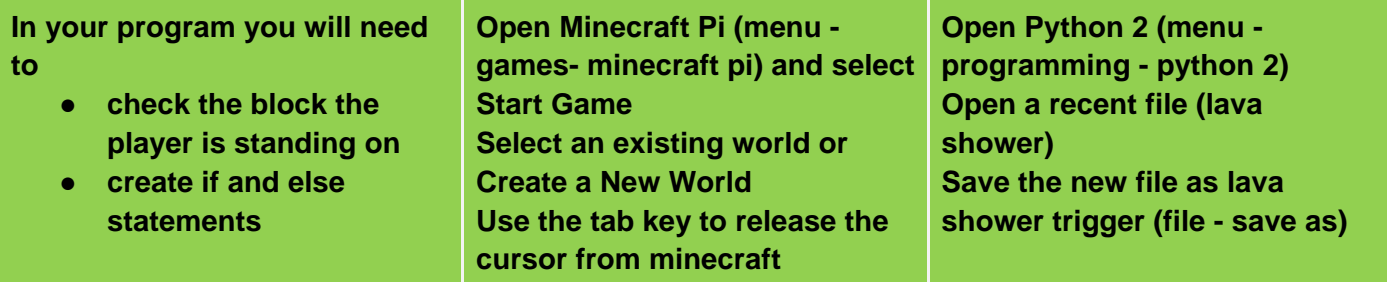

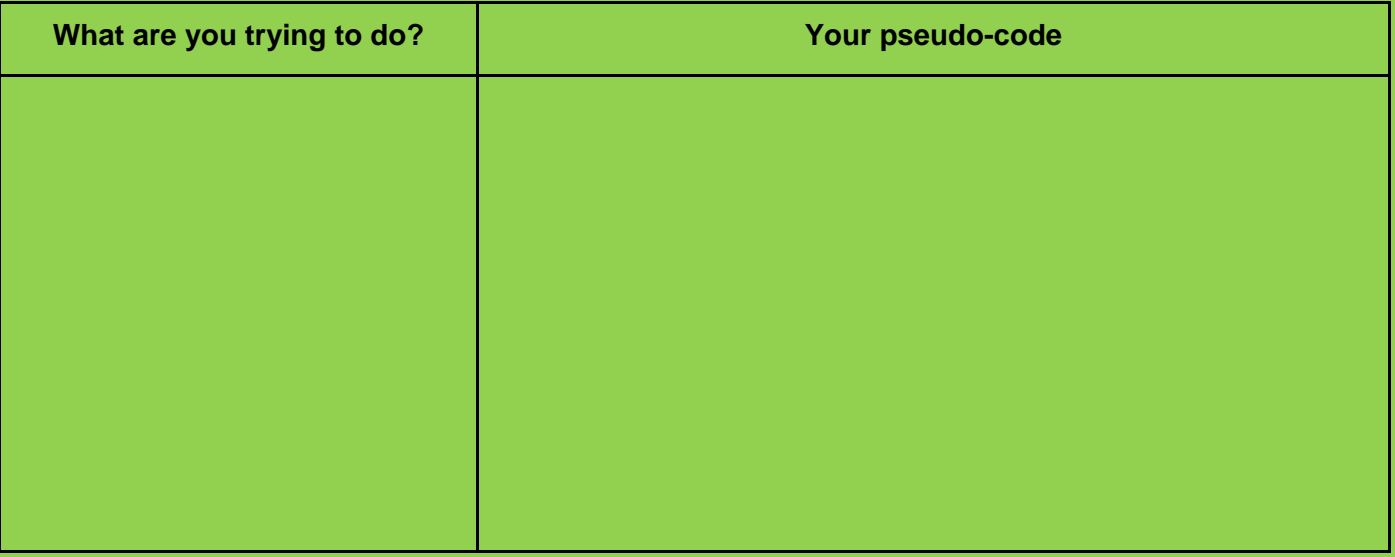

**Use a trigger (selection statement) to start the lava shower. In the example below the lava shower starts when the character stands on block of sand. Add the bold lines to your program**

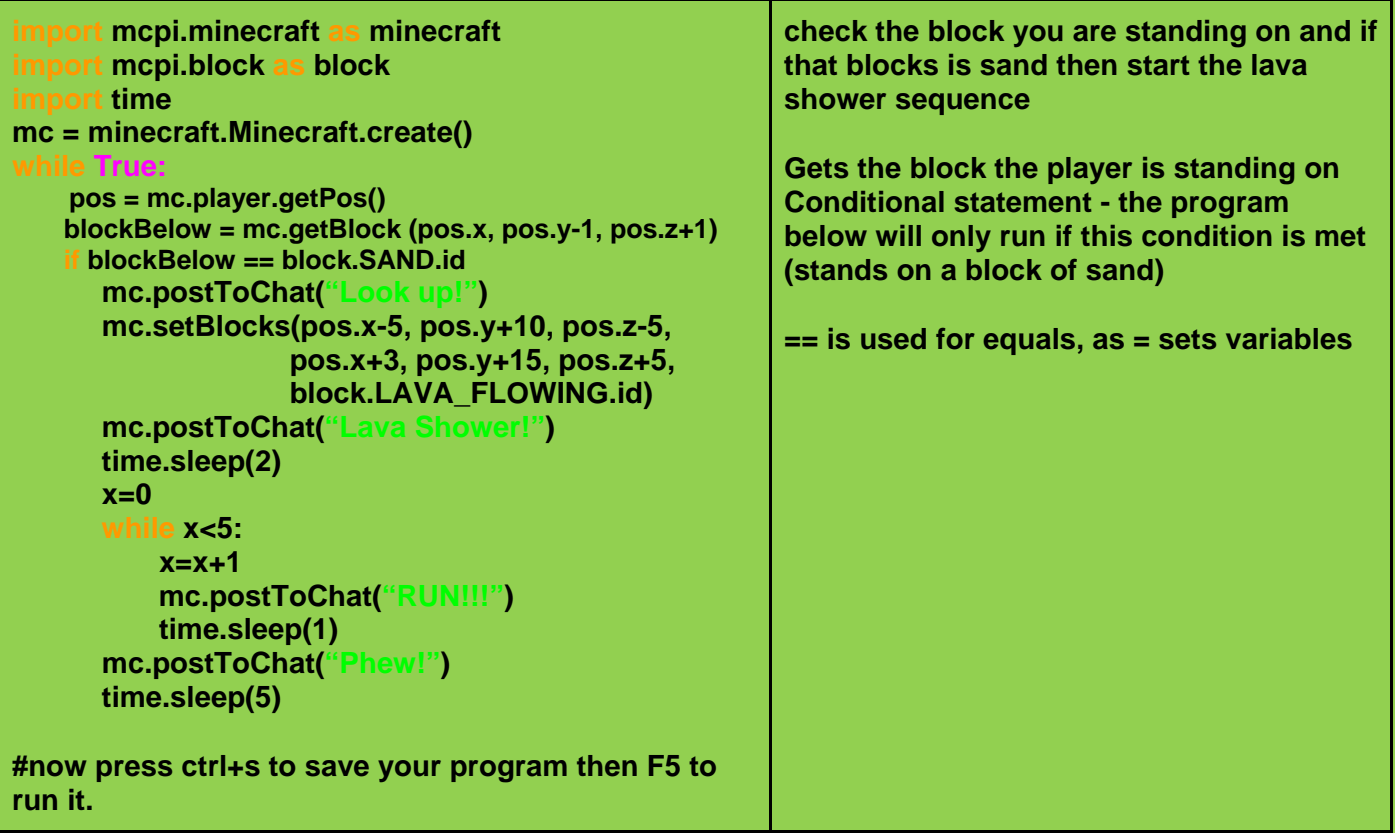

### **Challenge**

**Can you change the trigger to another block? Can you make the trigger a block above or in front of the character?**

**Explain how you modified the code**

# **What Lies Beneath**

**In this activity you will write a game in which you have to avoid the randomly selected block of air**

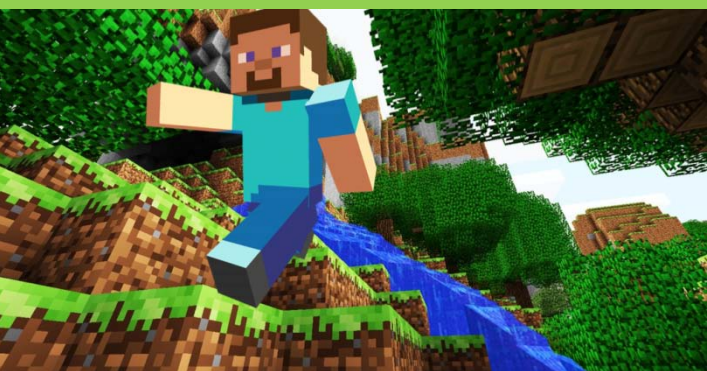

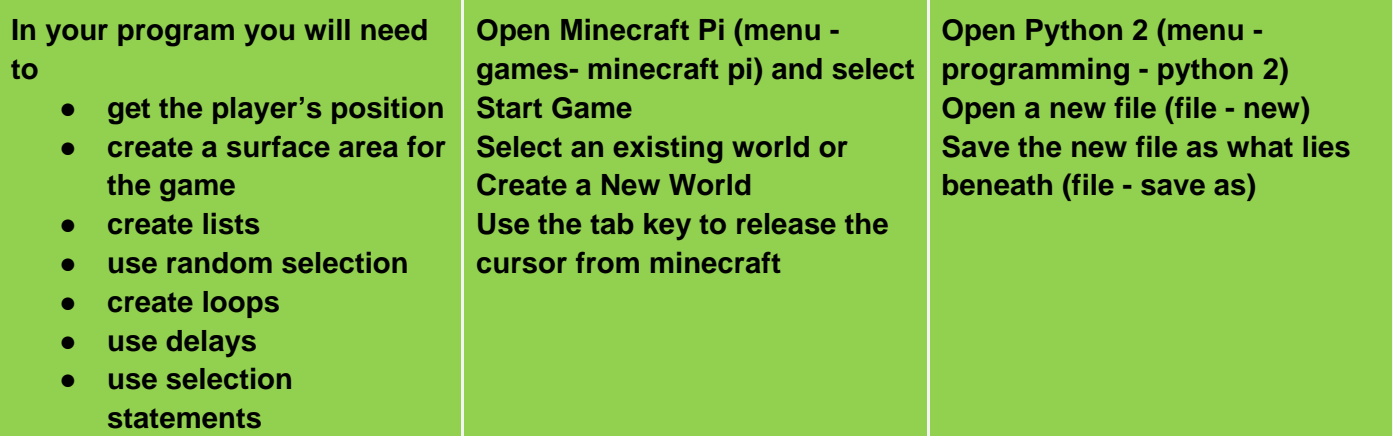

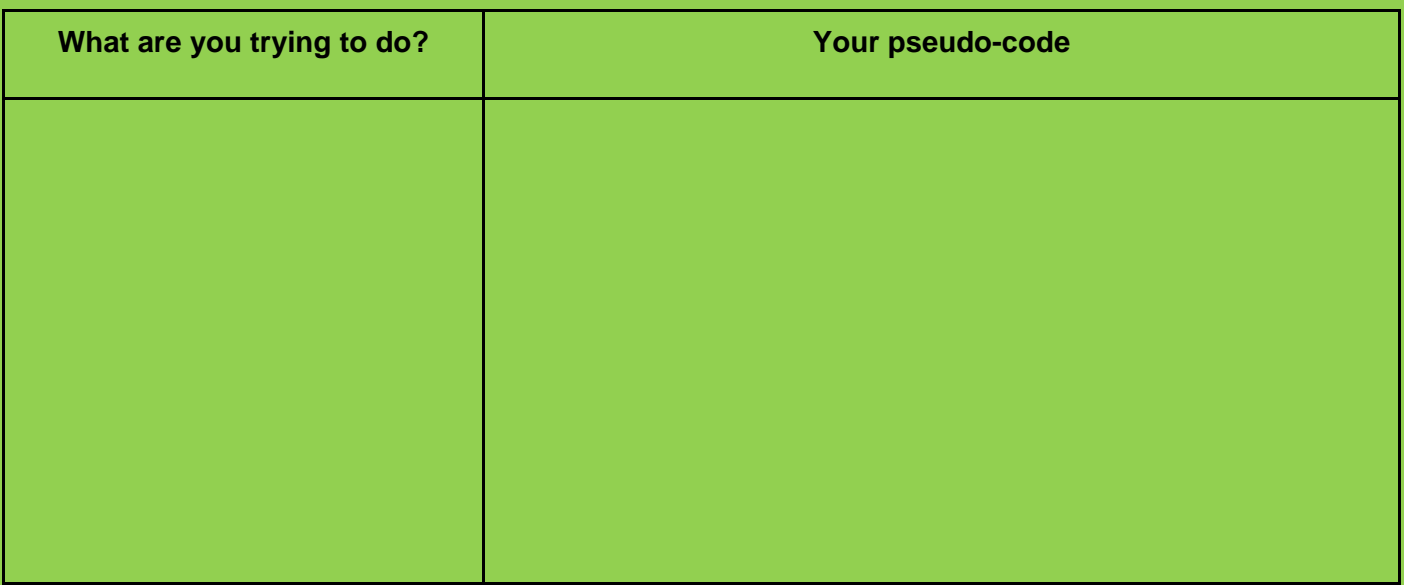

### **Challenges**

- **change the scoring system**
- **remove more blocks**
- **make a shorter countdown timer**

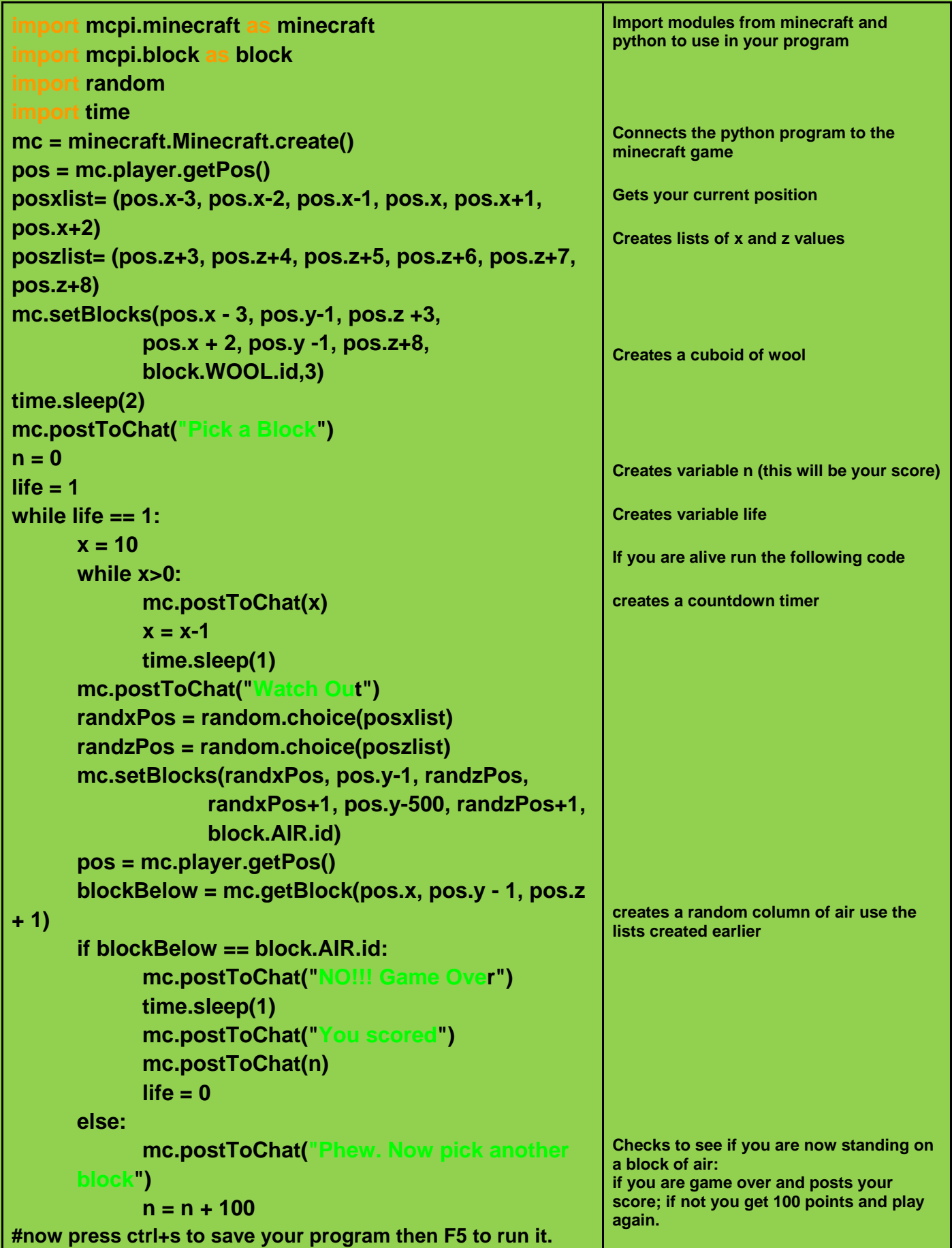